## **frontweb Documentation**

*Release 0.5.1*

**Hugo Ruscitti**

September 22, 2011

# **Índice general**

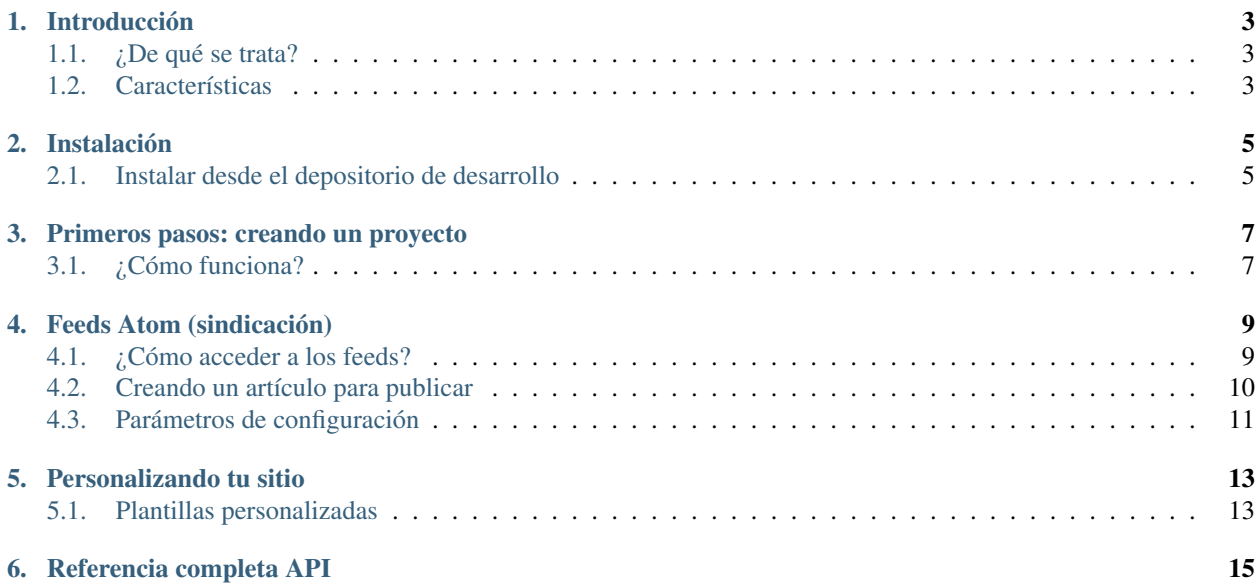

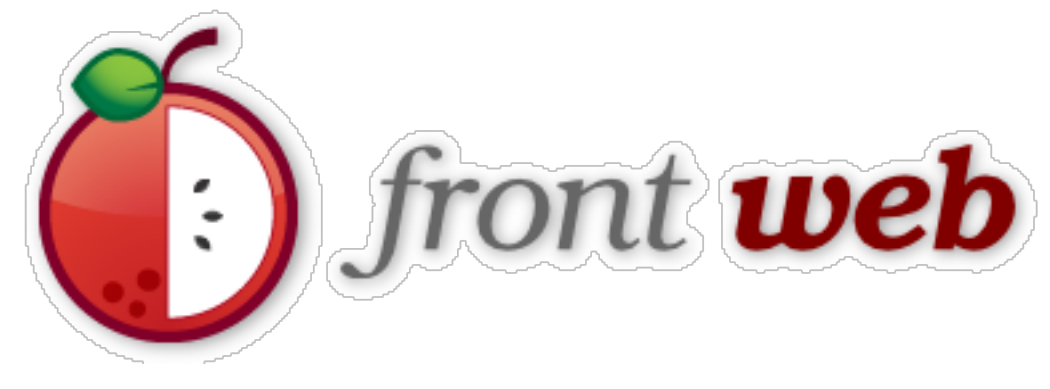

Para comenzar:

### **Introducción**

### <span id="page-6-1"></span><span id="page-6-0"></span>**1.1 ¿De qué se trata?**

FrontWeb es una herramienta para crear sitios web personales, como wikis, blogs o recetarios de manera sencilla.

La particularidad de FrontWeb es que permite a los autores del sitio focalizarse en el contenido, trabajarlo como archivos de texto sencillos, usando sus propias herramientas, y permitiendo que todo ese contenido se pueda visualizar con un navegador.

FrontWeb funciona usando tres tecnologías: python, restructuredText y django. Y de manera opción permite integrarse a sistemas controles de versiones cómo git y mercurial.

### <span id="page-6-2"></span>**1.2 Características**

Estas son algunas de las características mas sobresalientes del proyecto:

- Simplifica la edición
- Es una aplicación django, lo que la permite modularizar y extender su funcionamiento.
- Cuenta con un sistema de plugins para extender la funcionalidad inicial.
- Utiliza un sistema de marcado muy sencillo llamado restructuredText.
- Simplifica la modificación y creación de nuevas directivas para extender el sistema de marcado.
- Soporta sistemas controles de versiones cómo git y mercurial.

### **Instalación**

<span id="page-8-0"></span>Ha varias formas de instalar frontweb, la mas sencilla es invocar al siguiente comando:

sudo easy\_install frontweb

Y si todo va bien, tendrías que poder ejecutar el siguiente comando:

frontweb help

#### <span id="page-8-1"></span>**2.1 Instalar desde el depositorio de desarrollo**

Otra alternativa, si quieres tener siempre la última versión, es solicitar todo el código fuente directamente desde el repositorio en bitbucket:

hg clone https://bitbucket.org/hugoruscitti/frontweb

Y se creará un directorio llamado frontweb. Tienes que ingresar en él y ejecutar el siguiente comando para iniciar la instalación:

sudo python setup.py install

### <span id="page-10-0"></span>**Primeros pasos: creando un proyecto**

Para crear un proyecto y ponerlo a funcionar tienes que ejecutar estos comandos:

frontweb init mi\_sitio cd mi\_sitio frontweb run

y luego puedes abrir un navegador con la siguiente URL: <http://localhost:8000>

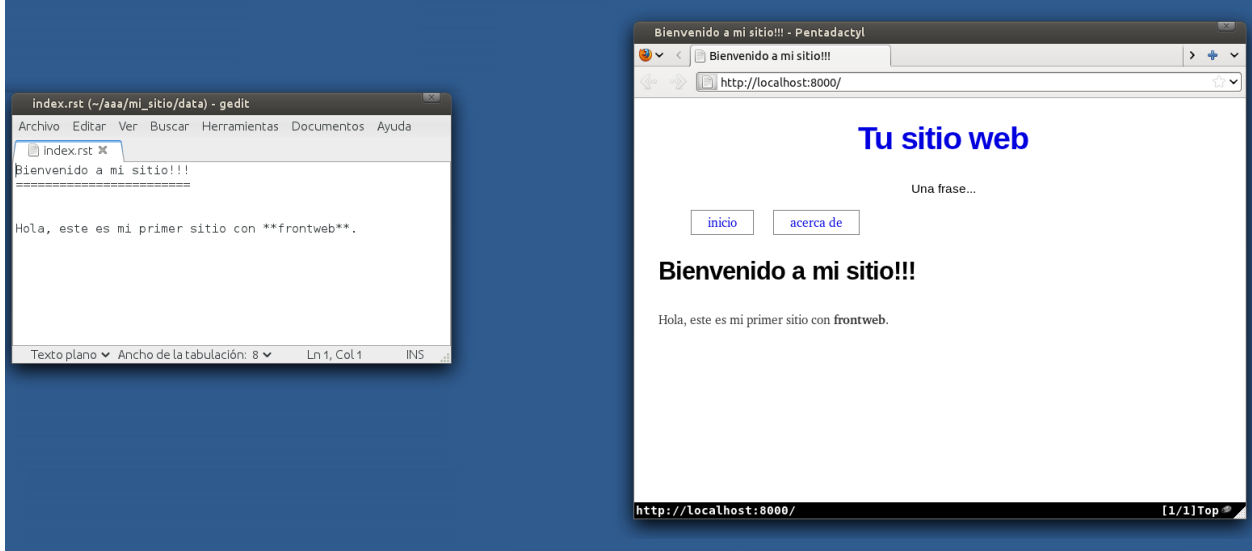

¡ya está!. Ahora el contenido de tu sitio se puede editar directamente desde el directorio data.

#### <span id="page-10-1"></span>**3.1 ¿Cómo funciona?**

Todos los archivos de tu sitio estarán en un directorio llamado data. Así que frontweb funcionará como una interfaz que le permitirá a cualquier persona navegar tus archivos directamente desde un navegador, en lugar de texto simple.

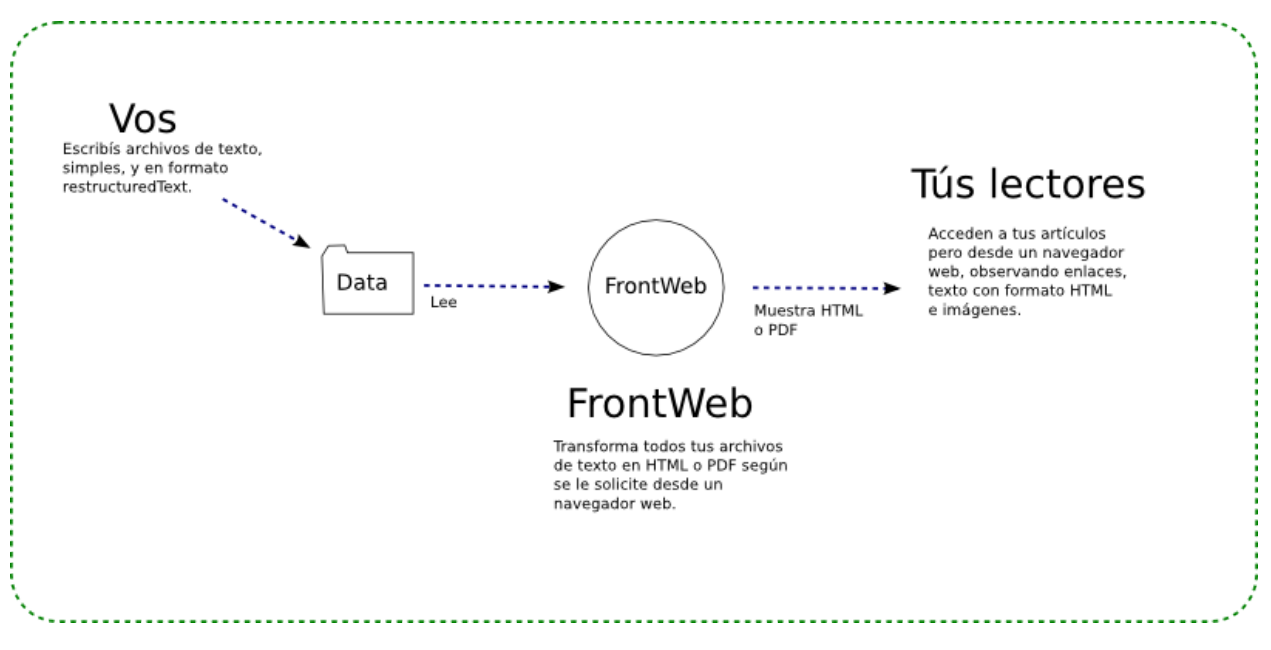

En cierto sentido es similar a un sistema wiki, solo que aquí tienes todo el control sobre los archivos que conforman tu sitio, y puedes utilizar el editor de textos que quieras para trabajar, incluso si prefieres trabajar sin conexión a Internet.

Algo que se suele hacer dentro de estos escenarios, es tener todos los archivos de tu sitio en un repositorio mercurial o git.

#### Complementos y personalización:

## <span id="page-12-0"></span>**Feeds Atom (sindicación)**

Los sistemas de feeds (sindicación) son bastante útiles entre los lectores de blogs, así que frontweb incluye un plugin para resolver esa necesidad.

Este soporte de sindicación es muy básico, pero aún así es funcional si seguimos algunas instrucciones.

#### <span id="page-12-1"></span>**4.1 ¿Cómo acceder a los feeds?**

Una vez que tengas online tu sitio (usando el comando frontweb run), tienes que acceder a la ruta feed, por ejemplo:

localhost:8000/feed

Y accederás a un reporte de feed que por ahora tendrá un solo artículo de ejemplo:

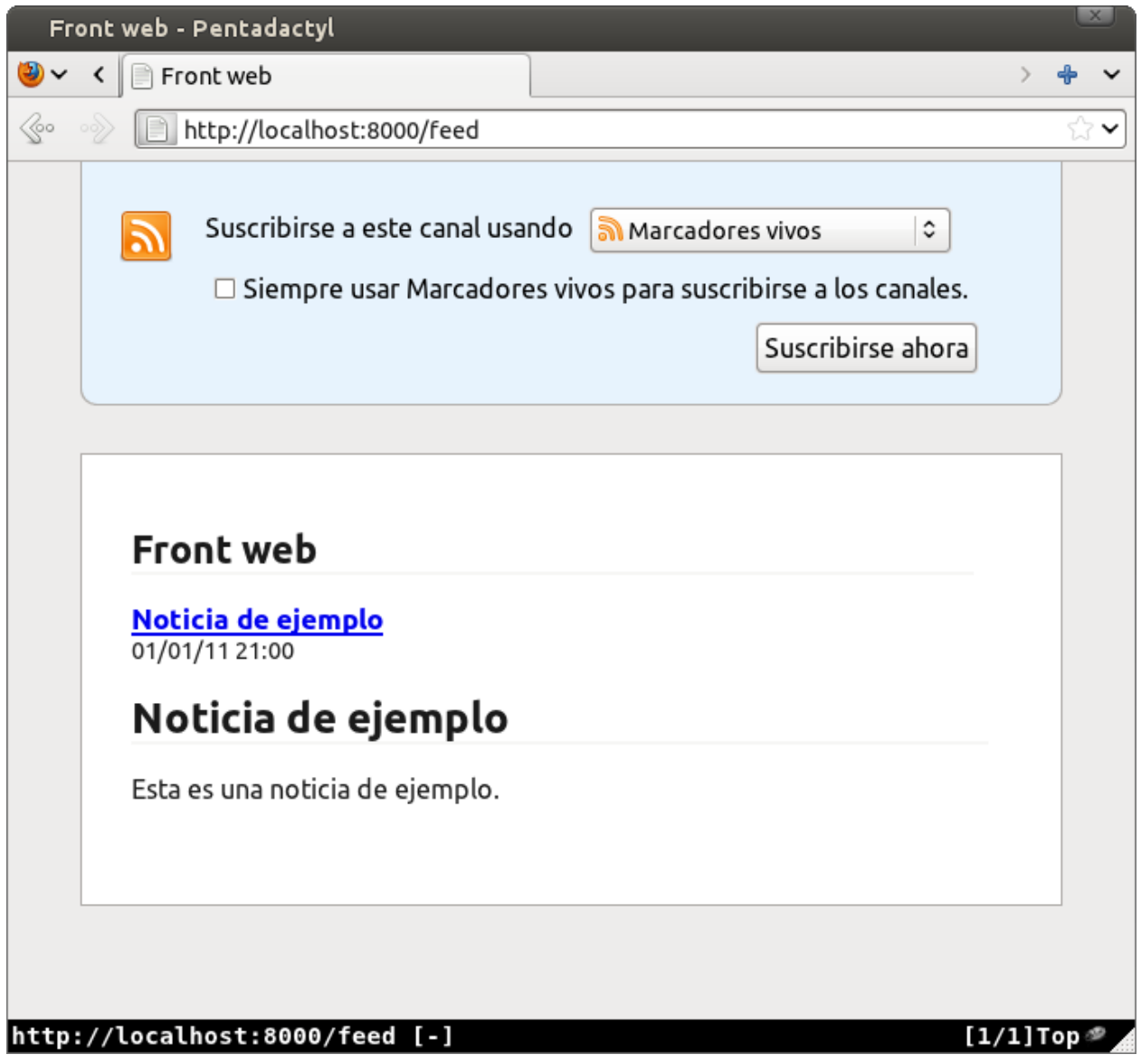

#### <span id="page-13-0"></span>**4.2 Creando un artículo para publicar**

Vamos a crear un artículo para publicar en el feed y de paso analizamos cómo funciona de publicación.

frontweb va a identificar los archivos a publicar usando el nombre de archivo. Sólo se van a publicar los archivos que tengan una fecha en su nombre.

Por ejemplo, si creamos un archivo llamado:

2010-02-10-han\_lanzado\_una\_version\_de\_frontweb.rst

El generador de feeds tomará este archivo y lo asociará al día 10 de febrero del 2010, usando el formato (YYYY-MM-DD).

### <span id="page-14-0"></span>**4.3 Parámetros de configuración**

Debes tener en cuenta que el plugin de sindicación va a publicar algunos parámetros de configuración de tu sitio para integrarse al software de los lectores.

Estos parámetros de configuración son

- Nombre del sitio: settings.FRONTWEB\_SITE\_NAME
- URL de publicación: settings.FRONTWEB\_URL
- Descripción: settings.FRONTWEB\_DESCRIPCION
- Nombre del autor: settings.FRONTWEB\_AUTHOR

### **Personalizando tu sitio**

### <span id="page-16-1"></span><span id="page-16-0"></span>**5.1 Plantillas personalizadas**

Cuando creamos un proyecto frontweb, hay una serie de plantillas que se utilizan para presentar un diseño muy simple.

El diseño por defecto consiste una serie de elementos div:

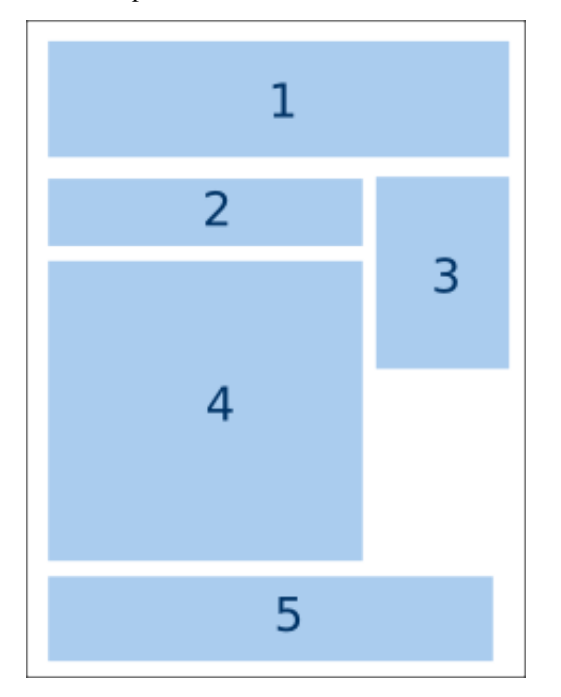

Cada elemento div se encarga de mostrar el resultado de procesar un archivo .rst diferente:

- 1: data/title.rst
- 2: data/navbar.rst
- 3: data/sidebar.rst
- 4: data/index.rst
- 5: data/footer.rst

El archivo que se utiliza para construir este diseño es template/page.html:

```
<html>
<head>
    <link href="/theme/css/base.css" rel="stylesheet" type="text/css" media="all">
    <link href="/theme/css/syntax.css" rel="stylesheet" type="text/css" media="all">
    <link href="/theme/css/custom.css" rel="stylesheet" type="text/css" media="all">
    <title>{{head_title}}</title>
</head>
<body>
<div id='container'>
    <div id='titulo'>
        {% autoescape off %}
            {{{title}}}
        {% endautoescape %}
    </div>
    <div id='sidebar'>
        {% autoescape off %}
            {{sidebar}}
        {% endautoescape %}
    </div>
    <div id='navbar'>
        {% autoescape off %}
            {{navbar}}
        {% endautoescape %}
    </div>
    <div id='content'>
        {% block content %}{% endblock %}
    </div>
    <div id='footer'>
        {% autoescape off %}
            {{footer}}
        {% endautoescape %}
    </div>
```
**</div>**

**</body> </html>**

Si quieres modificar esta página, simplemente tienes que crear un directorio llamado templates/frontweb y colocar ahí las nuevas plantillas.

Observá el directorio frontweb/templates/frontweb del repositorio para tomar algunas ideas:

<https://bitbucket.org/hugoruscitti/frontweb/src/tip/frontweb/templates/frontweb>

#### **5.2 Creando un favicon**

Favicon es el nombre que recibe la pequeña imagen que muestran muchos navegadores en la propia pestaña de navegación:

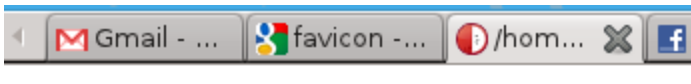

Para que tu sitio tenga una imagen representativa como las de la imágen, primero tienes que hacer una imagen pequeña (podés usar el siguiente servicio para eso [http://www.favicon.cc/\)](http://www.favicon.cc/) y luego copiarla al directorio data bajo el nombre favicon.ico.

Por último, asegurate de que la cache de tú navegador se actualice, por ejemplo accediendo directamente al archivo y pulsando ALT+F5. En mi equipo, la ruta directa al archivo es http://localhost:8000/favicon.ico.

#### Avanzado:

## <span id="page-20-0"></span>**Autenticación de usuarios**

Frontweb permite autenticar usuarios usando un simple archivo de passwords. Para verificar un usuario y contraseña a travez de la web se utiliza el plugin login.

#### **6.1 Archivo passwd**

Cuando creamos un proyecto fronweb automaticamente se crea un archivo passwd vacío. Para agregar un usuario y contraseña al archivo, frontweb provee el comando gen\_user.

```
$ frontweb gen_user
Usuario: san
Password:
san:sha512$rlXLJkzIZD$26ed80dcda19ef9fc988ee919e964d171085d9424d44d3cc3fbf2c0d3c8ffa3b35e406a4aaa4fd
```
Lo que debemos hacer es agregar la última línea de salida del comando gen\_user al archivo passwd.

#### **6.1.1 Formato**

Por cada linea del archivo un usuario. Se especifica el nombre de la funcion de hash (por defecto sha512), la sal (un texto aleatorio), y el digest generado por la funcion de hash aplicada a sal + password:

usuario:algoritmo\$sal\$hexdigest

#### Para programadores:

**CAPÍTULO 7**

## **Ultimos cambios**

version 0.5.1

Creando sistema de autentificación.

**CAPÍTULO 8**

## **Referencia completa API**

## **Python Module Index**

f frontweb, ??